## CITRIX-Detect Bericht erstellen

06.05.2024 22:43:37

## **FAQ-Artikel-Ausdruck**

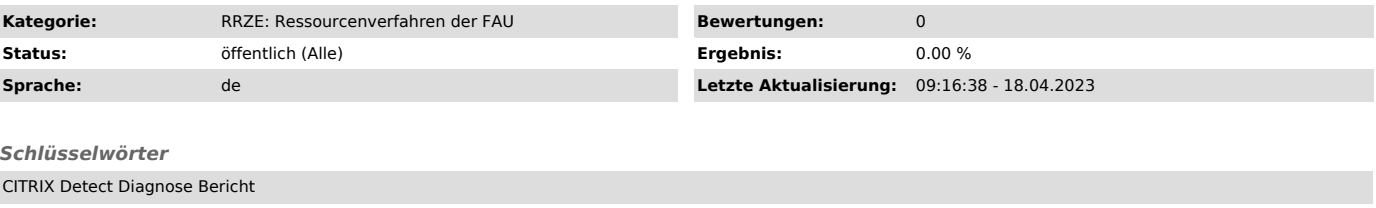

## *Symptom (öffentlich)*

Sie können sich nicht am CITRIX anmelden? Sie können kein Programm im CITRIX starten?

*Problem (öffentlich)*

## *Lösung (öffentlich)*

Bitte laden Sie von der RV Webseite ["http://rv.rrze.fau.de"] unter Downloads das Diagnoseprogramm "Citrix DetectStart" herunter, speichern Sie es<br>lokal auf Ihrem Rechner und starten Sie es anschließend per Doppelklick.

Am Ende der Diagnose klicken Sie bitte auf die Schaltfläche "Informationen in die Zwischenablage kopieren" um den Bericht anschließend zum Beispiel in eine E-Mail einfügen zu können.